**A** 小心:

#### 安装慾的显示器 | 安裝顯示器 |モニタのセットアッフ | 모니너 설지 | การติดตั้งจอแสดงผลของคุณ | Memasang Monitor |  $\blacksquare$ 安装您的显示器 | 安裝顯示器 | モニタのセットアップ | 모니터 설치 | **การติดตั้งจอแสดงผลของคุณ** | Memasang Monitor

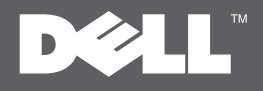

**CAUTION:** 

Before setting up your Dell™ monitor, see the safety instructions that shipped with your monitor.

△ 警告: 在您安裝及操作您的 Dell™ 顯示器之前, 在设置和操作 Dell™ 显示器之前, 請先參見顯示器隨附的安全指示 请参阅随附的安全说明

小注意 Dell™モニタをセットアップして使用する 前に、モニタに付属の安全に関する説明書 をお読みください。

# $\Lambda$  경고:

Dell™ 모니터를 설치하여 조작하기 전에 모니터와 함께 제공되는 안전 지침을 창조하신시오

### **PERHATIAN:**

 $\Lambda$ ข้อควรระวัง:

้ที่ให้มาพร้อมเครื่อง

ึกอนติดตั้งและใช้จอภาพ Dell™ ของคณ

ขอให้ดขั้นตอนเพื่อความปลอดภัย

Lihat petunjuk keselamatan yang diberikan bersama monitor sebelum memasang dan mengoperasikan komputer Dell™ Anda.

Dell™ P2210 AIO Flat Panel Monitor For Dell OptiPlex™ 960 SFF Computer

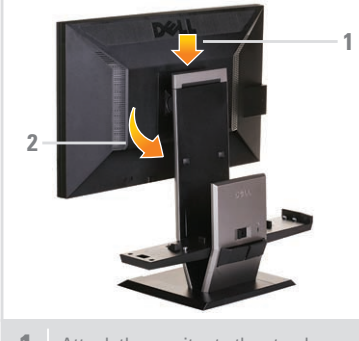

将显示器连接到支架上 將顯示器接上支架 モニターをスタンドに取り付けます 모니터를 스탠드에 부착합니다 ้ ต่อจอภาพกับขาตั้ง Pasang monitor ke dudukan

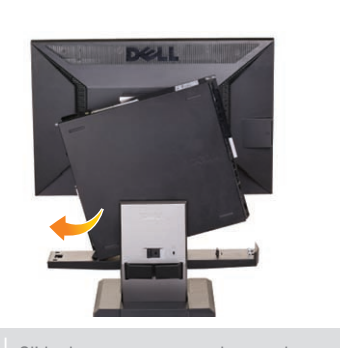

推动计算机,使其滑行至支架上 將電腦推至支架上 コンピュータをスタンドにスライドさせます 컴퓨터를 스탠드에 밀어 넣습니다 เลื่อนคอมพิวเตอร์ เข้าล็อกกับขาตั้ง Geser komputer ke dudukan

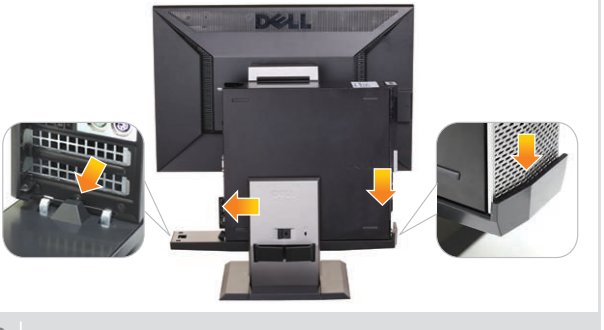

使计算机连接到支架自动锁定装置 使電腦連接到支架自動鎖定裝置 コンピュータをスタンドの自動ロック機構にかみあわせます 컴퓨터를 스탠드 자동 잠금 장치에 고정합니다 ยึดคอมพิวเตอร์เข้ากับกลไกการล็อคอัตโนมัติของขาตั้ง Pasang komputer ke mekanisme penguncian otomatis dudukan

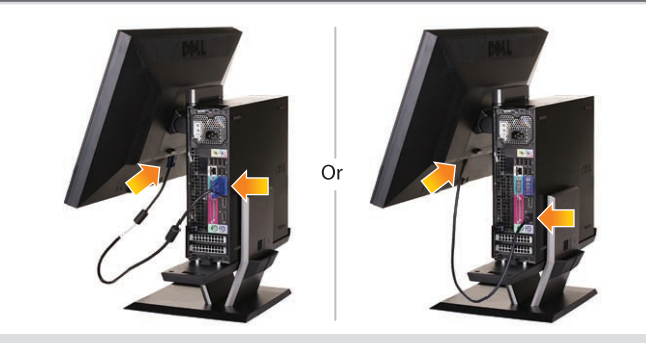

1 Attach the monitor to the stand 2 Slide the computer onto the stand 3 Engage the computer to the stand auto locking mechanism 4 Connect the blue VGA cable or black DP cable (optional purchase

Sambungkan kabel VGA biru atau kabel DP hitam (opsional) ke komputer 将蓝色的 VGA 线缆或黑色的 DP 线缆(选购产品)连接到计算机中 將藍色類比 (VGA) 傳輸線或黑色 DP 傳輸線 (選購項目) 連接至電腦 青いVGAケーブルまたは黒いDPケーブル(別売)をコンピュータに接続します 청색 VGA 케이블 또는 검은색 DP 케이블(별매품)을 컴퓨터에 연결합니다 เชื่อมต่อสายเคเบิล VGA สีน้ำเงิน หรือสายเคเบิล DP สีดำ (รายการอุปกรณ์เสริมซื้อเพิ่ม) เข้ากับคอมพิวเตอร์

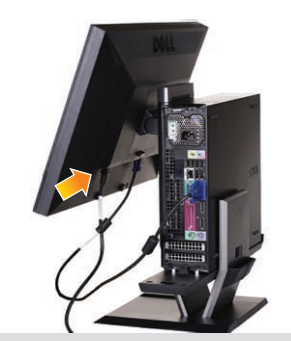

将电源线连接到显示器(如图所示) 請連接顯示器電源線(如圖所示) 図のように、電源ケーブルをモニターに接続します 전원 케이블을 아래와 같이 모니터에 연결합니다 เชื่อมต่อสายไฟกับจอภาพ ตามรูป

Sambungkan kabel daya dengan baik ke monitor seperti yang ditampilkan

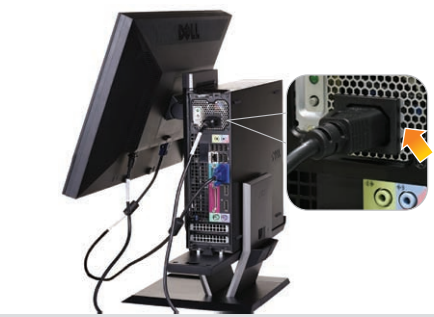

Connect the power cable firmly to the computer

将电源适配器可靠地连接到计算机(如图所示) 請將變壓器確實連接至電腦(如圖所示)

図のように、電源ケープルをコンピューターにしっか り挿入する

전원 어댑터를 아래와 같이 컴퓨터에 단단히 연결합니다 เชื่อมต่ออะแดปเตอร์ไฟ กับคอมพิวเตอร์ให้แน่น ตามรูป

Sambungkan kabel daya dengan baik ke komputer seperti yang ditampilkan

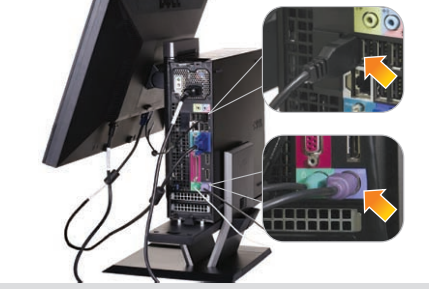

**5** Connect the power cable firmly to the monitor as shown **6** Connect the power cable firmly to the computer **7** Connect the USB, keyboard and mouse cables to the asshown

将USB、键盘和鼠标线连接到计算机(如图所示) 請將USB、鍵盤以及滑鼠纜線連接至電腦(如圖所示)

図のように、USB、キーボード、マウスケーブルをコン ピュータに接続します

USB 케이블, 키보드 케이블, 마우스 케이블을 아래와 같이 컴퓨터에 연결합니다

เชื่อมต่อสาย USB แป้นพิมพ์ และเม้าส์ กับคอมพิวเตอร์ ตามรูป

Sambungkan kabel mouse, keyboard, dan USB ke komputer seperti yang ditampilkan

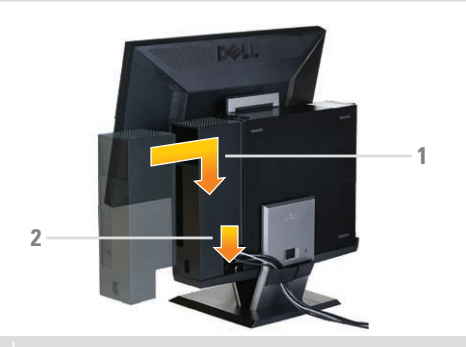

**8** Connect the power cables to an outlet. Install the cable cover

## 将电源线连接到插座。安装电缆保护盖 將電源線連接至插座,並裝上續線蓋版

電源ケーブルをコンセントに差し込みますケーブルカ バーを取り付けます

전원 케이블을 콘센트에 연결합니다. 케이블 커버를 설치합니다

เชื่อมต่อสายไฟ กับเต้าเสียบ ติดตั้งที่ครอบสายไฟ

Sambungkan kabel daya ke stopkontak. Pasang penutup kabel

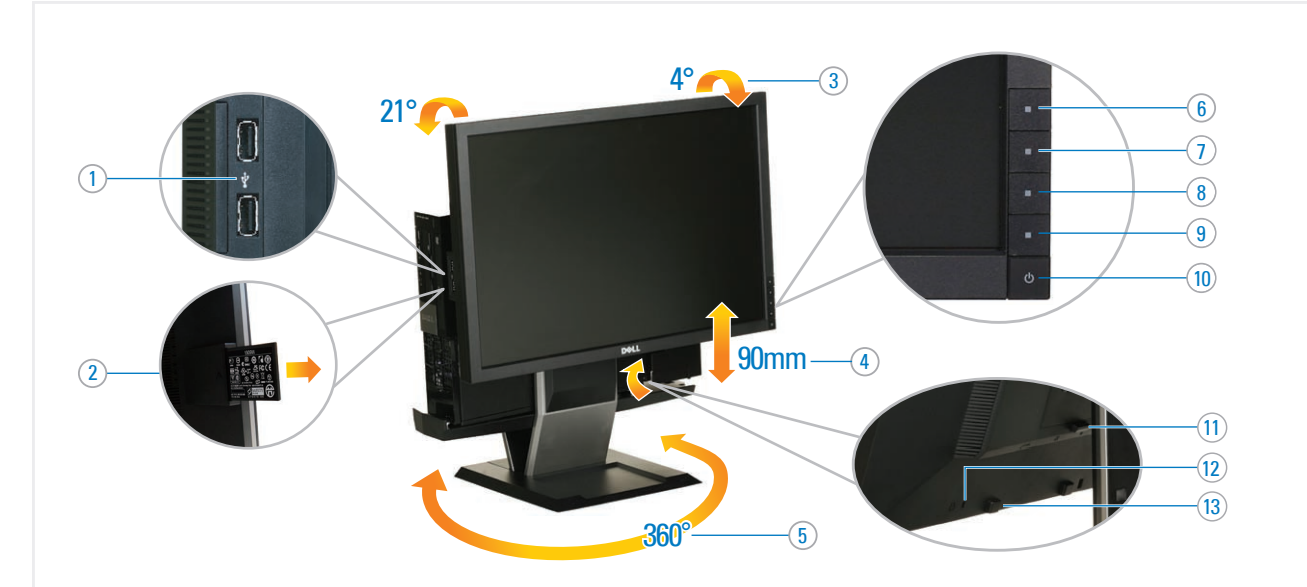

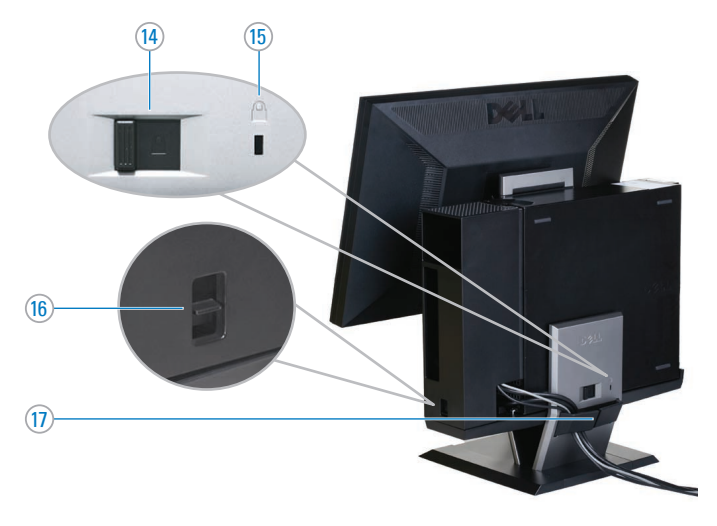

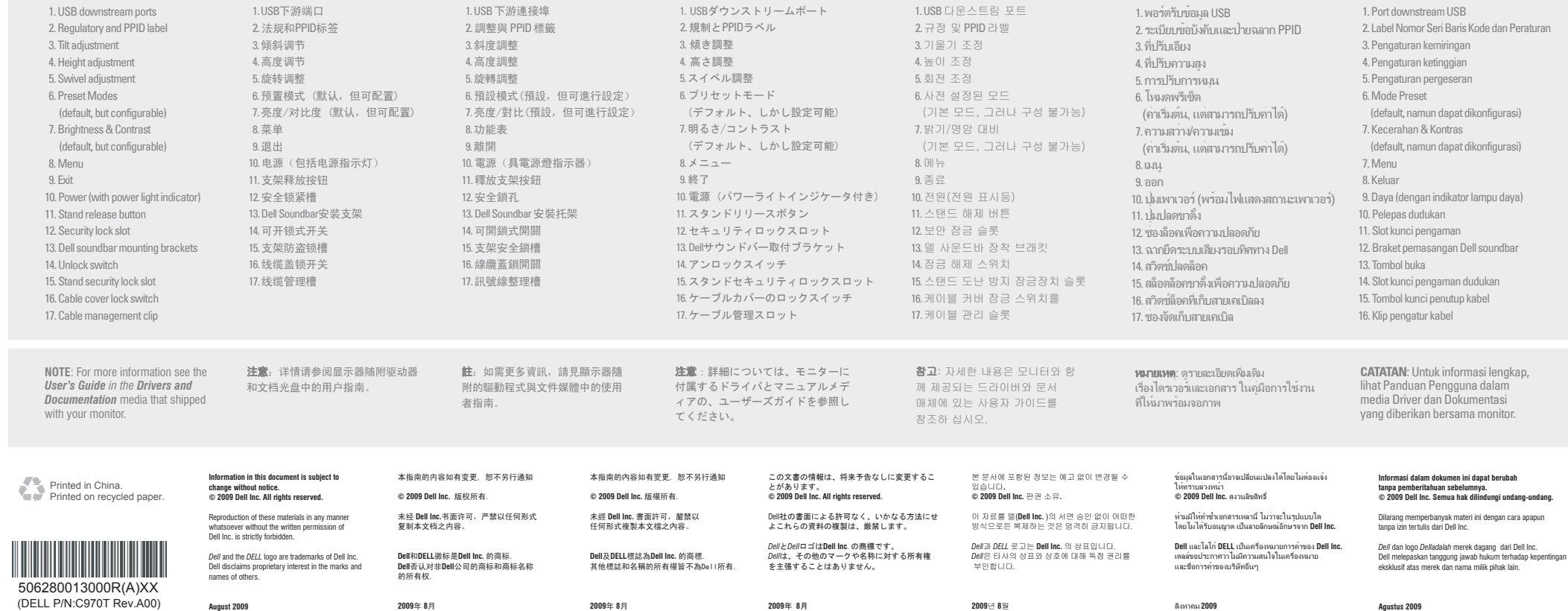

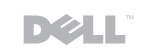